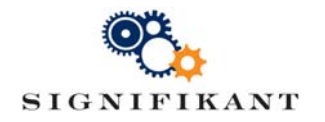

2017-02-20 Kenneth Jonsson Version 1.1 Approved:

# Publishing to Offline with synchronization

### Technical instruction

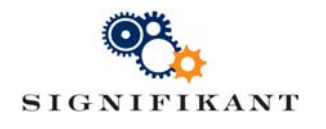

## Document history

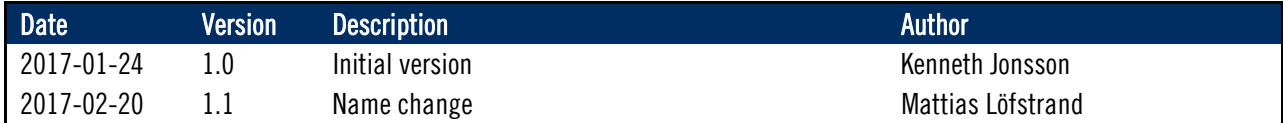

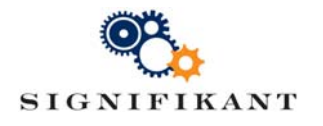

### Content

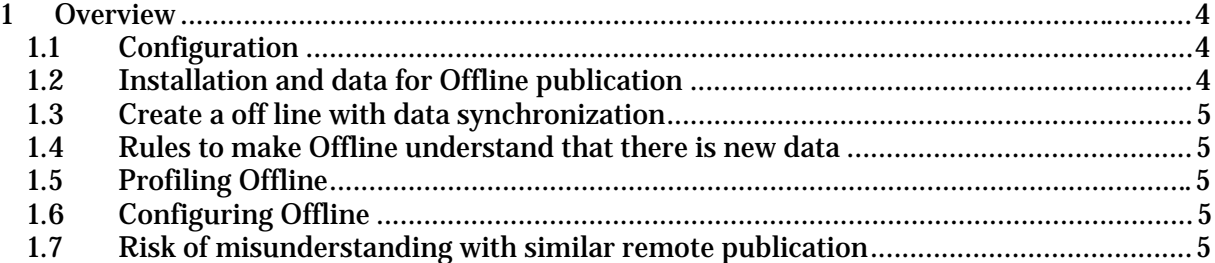

### Appendix

-

-

#### References

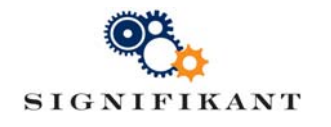

### 1 Overview

Manager / Server supports publishing to different media. Here examples of how to create two interacting publications:

- [1] Software installation and data for Offline application
- [2] Data to synchronize Offline over Internet

#### 1.1 Configuration

To be able to send Offline installations to final users, editors creates an initial Offline publication. It may, but need not, contain data. A sole Offline installation without data is meaningless unless one also has a synchronization publication available. In all the examples below, where examples mention http://localhost/the editor should instead write the correct server name, eg http://CompanyEditorServer/.

#### 1.2 Installation and data for Offline publication

Create an Offline publication with a reference to a synchronize publication. An "empty" publication contains no data, only the application. It becomes about 100 MB in size and may be distributed on small USB sticks or archived in a Zip file and uploaded to the customer web portal.

Configure the publication:

- Select Enable Synch to enable Offline to understand that synchronization is enabled, after the installation of the user
- Set Server = address AssertWeb that keeps track of sync publication that can be downloaded
- Set Site = the name of the site, when it will be downloaded from web server
- You can create an "empty" publication, to force the user to download all data from the web application when synchronizing, click the Create an empty site.

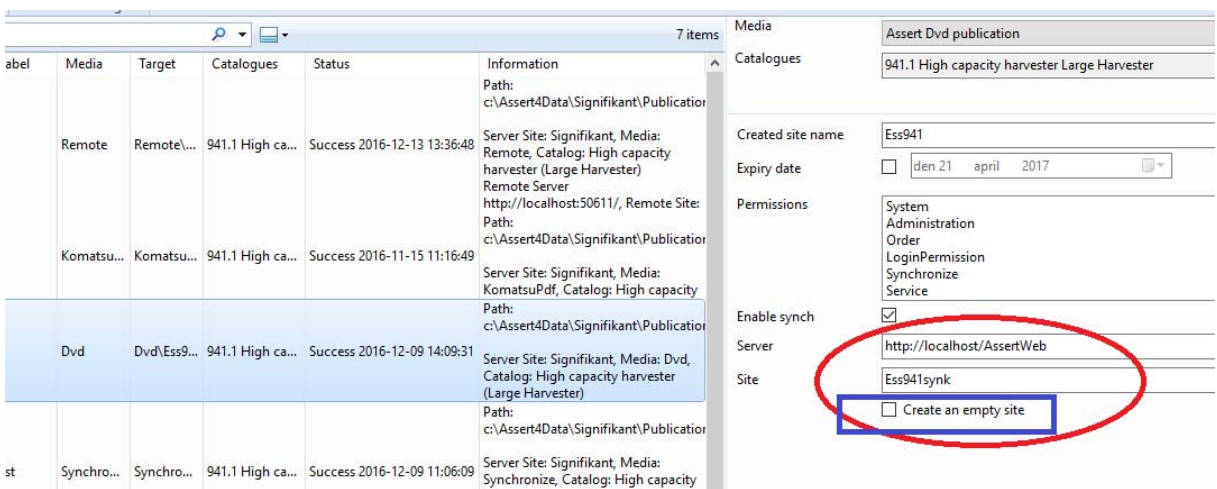

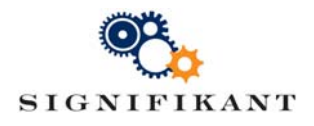

#### 1.3 Create a off line with data synchronization

Here it must be the same server and site as above - sync publication should be found where the DVD publication expects to find it.

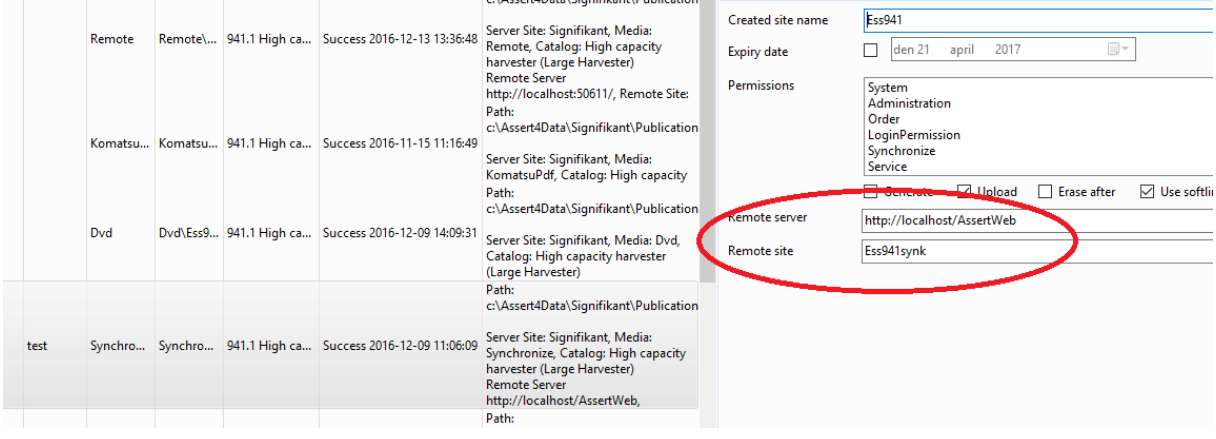

#### 1.4 Rules to make Offline understand that there is new data

Each time synchronization publication is created, it gets a new date. Once the data has been uploaded to the web application it may be checked by Offline. At program start is asks the server for all synchronize publications with publication dates.

When the date of remote data is later than locally installed data, Offline enables the synchronize function to enable users to start synchronizing. File system on the remote server and the user's disk are compared and any new data is downloaded to Offline.

#### 1.5 Profiling Offline

The profile is configured and is part of the installation Offline-stored on server and written to Offline-publication. All Offline publications have the same profile, ie all users get the same look in the application when it starts.

#### 1.6 Configuring Offline

A separate configuration file: AnyTime.setup.config, defines the application's name, title, program icon, etc.

The configuration is also defined if the user needs to log in to the web application when syncing to run.

You can configure a fixed account / password that has been registered in Signifikant user database. Or connect to Web Viewer application to a client system to validate the login and password.

#### 1.7 Risk of misunderstanding with similar remote publication

A remote publication is uploaded to same server as the synchronize publication, but under a different name. To inspect the remote publication, open Web Viewer with Internet Explorer, Chrome or Edge with the address: http://localhost/en/testRemote. Please compare the publication definition below.

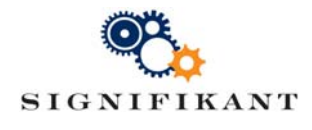

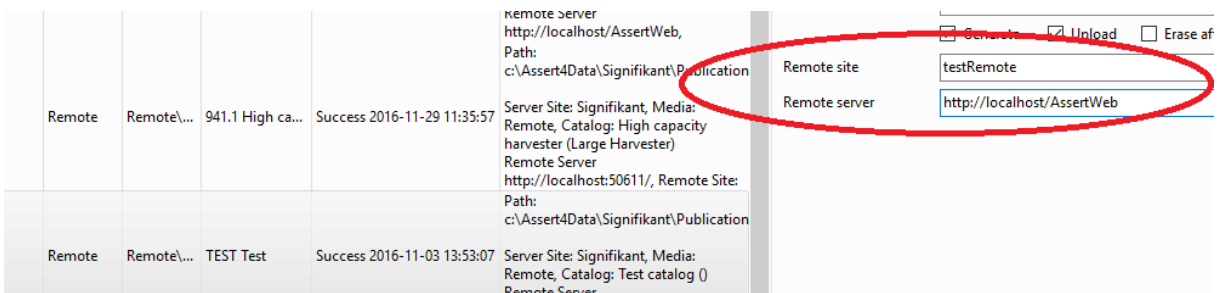

One should never confuse Synchronize and Remote publications.

They have different purposes and cannot replace each other. You cannot configure Offline to read from a remote publication and you cannot inspect synchronization data.